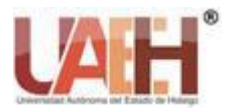

*https://repository.uaeh.edu.mx/revistas/index.php/huejutla/issue/archive* **Ciencia Huasteca Boletín Científico de la Escuela Superior de Huejutla**

*Publicación semestral, Vol. 12, No. 24 (2024) 36-40* ISSN: 2007-493X

Ciencia Huasteca

# Introducción a la tarjeta arduino

# Introduction to the arduino board

*Elizabeth Hernández Garnica <sup>a</sup> , Liliana Cruz Bautista <sup>b</sup> , Yamileth Serna Blas <sup>c</sup> , Guadalupe Martínez Aguilar <sup>d</sup> , Estrella Mayrin Pérez Hernández <sup>e</sup> , Daira Giselle Norato Arteaga <sup>f</sup>*

#### **Abstract:**

With the objective to promote the basic knowledge of an Arduino UNO card, the different types of cards are explained, as well as, its implementation in a practice which is to turn on a RGB or color led and make its color change, the electrical components of Arduino UNO that were used are male-male cables, push bottom, a resistor of 330Ω, in order to try this basic circuit, it was connected to an electrical device with a USB port to charge the program that was created in IDE and in this way to try the circuit that by pressing one of the push buttons the LED can be turned on.

#### *Keywords:*

*Arduino, Methodology, led*

#### **Resumen:**

Con la finalidad de propiciar los conocimientos básicos de una tarjeta Arduino UNO, se explican los diferentes tipos de tarjetas, así también la aplicación en una práctica como es el encender un led ya sea RGB o de color y si bien que está cambie de color, los componentes eléctricos del Arduino UNO que se usaron son cables macho-macho, pulsador (PushBotton), una resistencia de 330Ω, para probar este circuito básico se conectó a un dispositivo electrónico con un puerto USB para cargar el programa realizado en la IDE, de esta manera probar el circuito que al presionar alguno de los pulsadores se pueda encender el LED.

*\_\_\_\_\_\_\_\_\_\_\_\_\_\_\_\_\_\_\_\_\_\_\_\_\_\_\_\_\_\_\_\_\_\_\_\_\_\_\_\_\_\_\_\_\_\_\_\_\_\_\_\_\_\_\_\_\_\_\_\_\_\_\_\_\_\_\_\_\_\_\_\_\_\_\_\_\_\_\_\_\_\_\_\_\_\_\_\_\_\_\_\_\_\_\_\_\_\_\_\_\_\_\_\_\_\_\_\_\_\_\_\_\_\_\_\_\_\_\_\_\_\_\_\_\_\_*

### *Palabras Clave:*

*Arduino, Metodología, led*

# **Introducción**

Arduino es una plataforma de creación de electrónica de código abierto, la cual está basada en hardware y software libre, flexible y fácil de utilizar para los creadores y desarrolladores. Esta plataforma permite crear diferentes programas debido a que tiene un microordenador de una sola placa.

Se trata de uno de los tipos de placas más populares del mundo *maker*, pero que a diferencia de la Raspberry Pi no cuenta con un único modelo, sino que ofrece unas

bases de hardware abierto para que otros fabricantes puedan crear sus propias placas [1].

Arduino UNO es un material que se puede ocupar para distintas formas, es decir podemos implementarla en nuestra vida como una solución tecnológica, en este caso fue de manera educativa, el kit que está complementado por la placa Arduino uno, la base, pulsadores, protoboard, resistencias de 330 Ω, cables dupont (cables macho y cables hembra), conector USB, pulsadores y leds (leds de color y leds RGB). Este material es muy sencillo y práctico de utilizar ya que te puedes familiarizar de manera rápida y efectiva con el mismo, además está

<sup>a</sup> Autor de Correspondencia, Universidad Autónoma del Estado de Hidalgo, https://orcid.org/0000-0002-3512-0446, Email: elizabeth\_hernandez7770@uaeh.edu.mx

<sup>b</sup>Universidad Autónoma del Estado de Hidalgo, Email: liliana\_cruz10939@uaeh.edu.mx

<sup>c</sup>Universidad Autónoma del Estado de Hidalgo, Email: se480585@uaeh.edu.mx

<sup>d</sup>Universidad Autónoma del Estado de Hidalgo, Email: ma479859@uaeh.edu.mx

e Universidad Autónoma del Estado de Hidalgo, Email: pe480646@uaeh.edu.mx

<sup>f</sup>Universidad Autónoma del Estado de Hidalgo, Email: no479232@uaeh.edu.mx

*Fecha de recepción: 05/10/2023, Fecha de aceptación: 07/05/2024, Fecha de publicación: 05/07/2024*

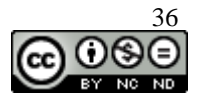

complementando con su aplicación que nos ayuda a realizar los códigos de manera correcta y a verificarlos si están bien o no.

# **Objetivo**

Identificar tarjeta Arduino, en la que se utilizara la versión UNO, para cargar un programa a la tarjeta y de esta manera poder manipular el encendido del LED a través de pulsadores.

# **Tipos de Arduino**

#### **Arduino UNO**

Arduino fue inventado en el año 2005 por el entonces estudiante del instituto IVRAE Massimo Banzi, quien, en un principio, pensaba en hacer Arduino por una necesidad de aprendizaje para los estudiantes de computación y electrónica del mismo instituto, ya que en ese entonces, adquirir una placa de micro controladores eran bastante caro y no ofrecían el soporte adecuado; no obstante, nunca se imaginó que esta herramienta se llegaría a convertir en años más adelante en el líder mundial de tecnologías DIY (Do It Yourself) [2].

Este proyecto tenía como objetivo poder economizar en el aspecto educativo, principalmente en el instituto, ya que Banzi quería poder evitar la quiebra y con este obtener ganancias.

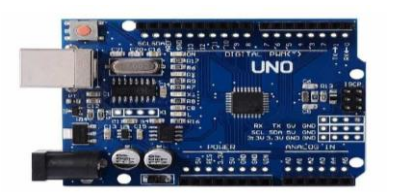

*Figura 1. Placa Arduino*

El primer prototipo de Arduino se realizó en el instituto IVRAE. Originalmente se construyó sobre una placa de circuito eléctrico básica, con solo un microcontrolador y resistencias de voltaje conectadas, pero solo podía aceptar sensores simples como LED u otras resistencias. Además, no se proporcionó soporte de programación.

Sus principales funciones son poder controlar los dispositivos, tomando decisiones de acuerdo con el programa descargado.

Podemos decir que esta placa es la base principal para nuestra práctica que se realizará ya que durante esta misma se podrá comprobar que tipos de leds tendremos, además poder observar cómo puede mandar las indicaciones desde un cierto código ya programado.

#### **Arduino Mega 2560**

Una placa de desarrollo basada en el microcontrolador ATmega2560. Tiene 54 entradas y salidas digitales (15 de las cuales se pueden usar como salidas PWM), 16 entradas analógicas, 4 UART, un cristal de 16MHz, un puerto USB, un conector DC, un puerto ICSP y un botón de reinicio [3].

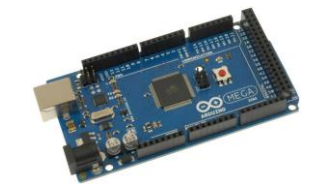

*Figura 2. Placa Arduino Mega*

#### **Arduino Zero**

Suponga que está ejecutando un proyecto que no es compatible con el Arduino UNO tradicional. Esto se debe a la potencia de procesamiento de la MCU, la memoria flash y la velocidad del reloj de la CPU.

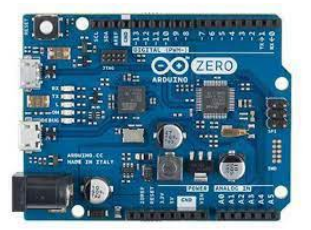

*Figura 3. Arduino zero*

#### **Arduino Leonardo**

Arduino Leonardo es una placa de desarrollo basada en el microcontrolador ATmega32u4. Tiene 20 pines de entrada/salida digital (7 de los cuales se pueden usar como salidas PWM), un cristal de 16MHz, un puerto micro USB, un puerto DC, un puerto ICSP y un botón de reinicio. Esta placa integra todo lo necesario para el funcionamiento del microcontrolador. Simplemente conéctelo a su computadora mediante un cable USB o un transformador AC-DC.

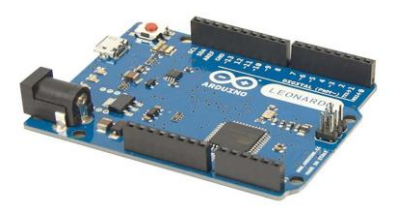

*Figura 4. Arduino Leonardo*

#### **Arduino Mini**

Placa de microcontrolador basada en ATmega328P (hoja de datos). Cuenta con 14 entradas y salidas digitales (6 de las cuales se pueden usar como salidas PWM), 6 entradas analógicas, un resonador cerámico de 16 MHz, un puerto USB-C y un botón de reinicio [4].

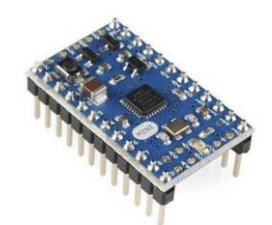

#### *Figura 5. Arduino Mini* **Arduino Nano**

Arduino Nano es una placa pequeña, completa y fácil de usar basada en el ATmega328P (Arduino Nano 3.x). Tiene casi la misma funcionalidad que Arduino Duemilanove, pero el empaque es diferente.

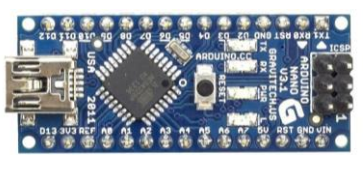

*Figura 6. Arduino Nano*

#### **Descripción de los elementos utilizados en la práctica**

- 1. **Tarjeta Arduino Uno:** Placa electrónica compuesta de un microcontrolador, el cual permite almacenar y ejecutar el programa que se cargará a la tarjeta. [5]
- 2. **Protoboard:** Es una placa de entrada, el cual básicamente es un tablero pequeño que tiene múltiples orificios que están conectados eléctricamente entre sí. [6]
- 3. **LEDS de color:** Es una pequeña pieza que por medio de la corriente emite luz.
- 4. **LEDS RGB:** Son unas pequeñas piezas que emiten luz a través del paso de la corriente eléctrica, pero tiene la peculiaridad de estar compuesto por tres LEDs de diferentes colores: rojo (Red), verde (Green) y azul (Blue), de ahí el nombre "RGB". [7]
- 5. **Resistencia:** Es un componente eléctrico que tiene la capacidad de regular o controlar el paso de la corriente eléctrica limitando o permitiendo su paso según sea necesario. [9]
- 6. **Cable de datos:** Cable que nos permite transferir información de un aparato a otro.
- 7. **Push botton:** Es un interruptor de corriente eléctrico
- 8. **Cables dupont (macho-macho):** Es un elemento que permite cerrar el circuito eléctrico, usualmente es usado en el tablero protoboard haciendo posible la conexión de dos elementos ingresados en dicho tablero. [8]
- 9. **Pulsador (PushBotton):** Es una pequeña pieza en forma de botón que es un interruptor de corriente eléctrica.

# **Ejercicio. Práctico Encendido de un LED utilizando 2 pulsadores**

#### **Materiales:**

2 pulsadores, 1 led, y 3 resistencia de 330 Ω (naranjanaranja, marrón).

#### **Propósito:**

El led se debe encender cuando se presiona cualquiera de los dos pulsadores.

#### **Esquema del circuito**

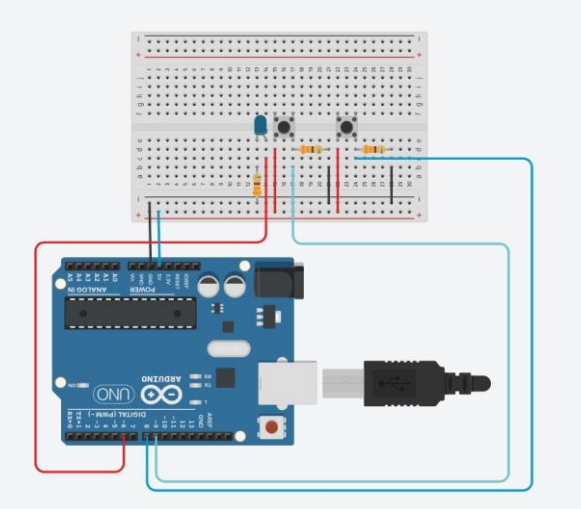

*Figura 7. Esquema del circuito a elaborar https://www.tinkercad.com/things/ax25397Qb8q-smoothleelo-*

*snicket/editel?returnTo=%2Fdashboard%2Fdesigns%2F circuits&sharecode=r-huJ5kn9oTkUcNS4jGzYo3FQ-W5FCDkE4E8l0GInzY*

# **Proceso de armado del circuito**

- 1- La tarjeta de Arduino Uno cuenta con pines digitales, analógicos, encendido; de los cuales se trabajara con pines digitales y con el de encendido
- 2- Una vez identificado los pines en el Arduino, se debe unir con la Protoboard con dos cables macho-macho. Uno tiene que estar conectado al Arduino en 5v en la línea roja que representará la parte positiva en la protoboard. El otro cable es en GND en la línea negativa de la protoboard.

Nota: (GND abreviatura de Ground "tierra" que hace referencia a una vía de retorno común de la corriente hacia la fuente eléctrica y así permitir que el circuito se complete. Además, es un punto de referencia en el circuito para medir los voltajes).

3- Se conectan los elementos siguiente elementos Led (e13- e14) Pulsador 1 (e22- e24, f22-f24) Pulsador 2 (e15- e17, f15-f17)

Resistencia 330Ω conectada al led (b13- linea negativa(protoboard))

Resistencia 330Ω conectada al pulsador 1 (d24- d28) Resistencia 330Ω conectada al pulsador 2 (d17- d21)

4- Se utilizarán dos cables macho-macho. Para realizar las conexiones de:

> Led (C12) con la Tarjeta Arduino (pin 6) Pulsador 2 (d15) a línea positiva (protoboard) Pulsador 2 (b17) a Tarjeta Arduino (pin 8) Resistencia (b17) a línea negativa (protoboard) Pulsador 1 (d22) a línea positiva (protoboard) Pulsador 2 (c24) a Tarieta Arduino (pin 9) Resistencia (b28) a línea negativa (protoboard) Línea negativa (protoboard) a tarjeta Arduino (pin GND)

> Línea positiva (protoboard) a tarjeta Arduino (Pin 5V)

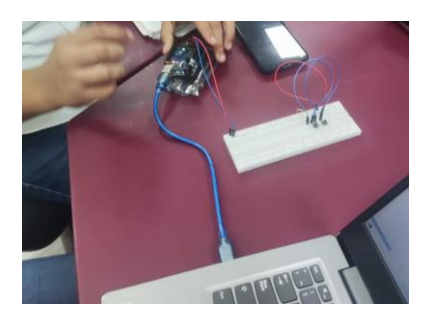

*Figura 8. Pruebas de conexiones*

5- Una vez armado el circuito se realiza el código en la IDE de Arduino para que el led pueda encender cuando cualquiera de los dos pulsadores sea presionado.

|                 | IV C++ code                                                                                                    |
|-----------------|----------------------------------------------------------------------------------------------------|
|                 |                                                                                                    |
|                 | int Led=6; // pin donde se encuentra conectado el LED                                                                          |
|                 | int Boton1=8; // pin donde me encuentra conectado el Pumh-button 1                                                             |
|                 | int Boton2*9; // pin donde se encuentra conectado el Push-button 2                                                             |
|                 |                                                                                                    |
|                 |                                                                                                    |
|                 | 7 int Ebotonl:// Auxiliar indicar que el estado del boton 1                                                                    |
|                 | int Eboton2; // Auxiliar indicar que el estado del boton 2                                                                     |
|                 |                                                                                                    |
|                 | 10 void setup ()                                                                                                    |
| 11              |                                                                                                    |
| 12              | pinMode{Led, OUTFUI}; //Indicar que este pin serà del LED por lo tanto es de salida                                            |
| 131             | minMode(Boton), INPUT);//Indicar que este pin será ddel boton i sera de entrada                                                |
| 161             | pinMode(Boton2, INPUT);//Indicar que este pin será del boton 2 sera de salida                                                  |
|                 |                                                                                                    |
| 55 <sup>1</sup> |                                                                                                    |
| 58              |                                                                                                    |
|                 | 17 void loop ()                                                                                                    |
| 18 <sup>2</sup> |                                                                                                    |
| 19              | Ebotonl=digitalRead(Botonl);                                                                                                   |
| 20              | Eboton2-digitalRead(Boton2);                                                                                                   |
| 21              |                                                                                                    |
| $\geq$          | if (Ebotonl==BIGH   Eboton2==BIGH)//Indica que si el boton esta pulsado va sea el primero o el segundo permitira que se encies |
| 231             |                                                                                                    |
| 24.             |                                                                                                    |
|                 |                                                                                                    |
| 25              | $dd$ alav $(50)$ :                                                                                                    |
| 26              | if (Ebotonl==HIGH   (Eboton2==HIGH) {                                                                                          |
| 27              | digitalWrite(Led, HIGH);//Encedera el LED                                                                                      |
| 28              |                                                                                                    |
| 291             |                                                                                                    |
| 301             | else.<br>//Si no se cumple                                                                                                    |
| 33              |                                                                                                    |
| 321             | $delav(50)$ ;                                                                                                    |
| 33              | if (Ebotonl==LOW  (Eboton2==LOW)                                                                                               |
| 36              |                                                                                                    |
|                 |                                                                                                    |
| 25              | digitalWrite(Led, LOW); //El led so apagara                                                                                    |
| 361             |                                                                                                    |
| 37              |                                                                                                    |
| 38              |                                                                                                    |
|                 |                                                                                                    |
| $^{19}$ )       |                                                                                                    |
|                 |                                                                                                    |

*Figura 9 Código*

6- Si el LED no llegara a prender, se debería rectificar todo el sistema eléctrico e incluso el programa, identificando el error.

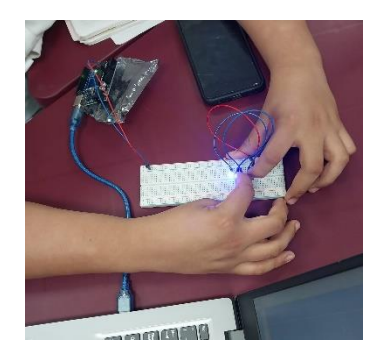

*Figura 10. Pruebas de la práctica*

# **Conclusiones**

Antes de describir la práctica con la Tarjeta de Arduino Uno; se relata brevemente cada una las diferentes placas de Arduino. Esta práctica permitió utilizar diferentes componentes electrónicos el cual sirvió para tener una mayor comprensión de uno de los tantos usos que se le puede dar a la tarjeta Arduino, debido a que esta placa se puede crear diversas soluciones tecnológicas, ante las diferentes situaciones de la vida cotidiana. Es por ello que esta práctica introduce al estudiante el manipular el funcionamiento de este circuito con sentencias que permite especificar en qué momento se prenderá el led, y el motivo de como se establece las diferentes conexiones, cabe mencionar que para que se cargue el programa a la tarjeta se utilizó el cable de datos, aparte de subir el programa a la tarjeta le permite el paso de corriente, de esta manera se identifican como es que se pueden conectar y a través de una aplicación establecer instrucciones que permitan realizar las acciones para lo que está elaborado.

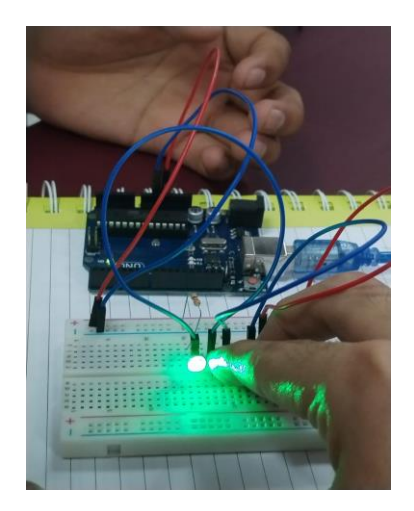

*Figura 11. Resultado*

# **Referencias**

[1] Fernández, Y. (2022, septiembre 23). Qué es Arduino, cómo funciona y qué puedes hacer con uno. Xataka.com; Xataka Basics.

https://www.xataka.com/basics/que-arduino-como-funciona-quepuedes-hacer-uno

- [2] Historia. (s. f.). Arduino: Tecnología para todos. https://arduinodhtics.weebly.com/historia.html
- [3] Aguayo, P. (2019). Arduino MeGA 2560 | Arduino.cl Compra tu arduino en línea. *Arduino.cl - Compra tu Arduino en Línea*. https://arduino.cl/arduino-mega-2560/#:~:text=El%20Arduino%20Mega%202560%20es,y%20un%

20bot%C3%B3n%20de%20 reseteo

- [4] Albornoz, F. (2022). Arduino Zero: ¿Qué es, para qué sirve y en qué proyectos de desarrollo puede utilizarse? *Internet Paso a Paso*. https://internetpasoapaso.com/arduino-zero/.
- [5] ThemeGrill. (s. f.). *La tarjeta Arduino UNO – Prácticas con arduino y DASA*. https://iaciduino.enp.unam.mx/wpArduino/index.php/manual-de-
- programacion-con-arduino/la-tarjeta-arduino-uno/ [6] Valverde, J. M., & Valverde, J. M. (2022). ¿Qué es un protoboard ? , te lo explicamos. *Tecnología*. https://tecnologia.net/protoboard/
- [7] Electropolis.es. (2022, 2 mayo). ¿Qué es un LED RGB? te contamos. *Electropolis*. https://www.electropolis.es/blog/que-es-un-led-rgb-tecontamos/
- [8] *¿Qué es un jumper macho macho?* (s. f.). https://electronica.guru/app01/2302/que-es-un-jumper-machomacho
- [9] Berenguer, M. R. (2022, 7 junio). Resistencia electrica de 330 ohms - UDOE. *UDOE*. https://udoe.es/resistencia-electrica-de-330 ohms/#:~:text=%C2%BFQu%C3%A9%20es%20resistencia%20de %20330%20ohms%3F%20Tiene%20diferentes,y%20aguanta%20u na%20potencia%20m%C3%A1xima%20de%20%C2%BC%20W.
- [10] MATEMATIKÓN, O. (s. f.). *PRÁCTICAS DE ARDUINO* [Virtual].
- [11] Isaac. (2021b, noviembre 22). GND: todo lo que debes saber sobre esas siglas. Hardware Libre. https://www.hwlibre.com/gnd/